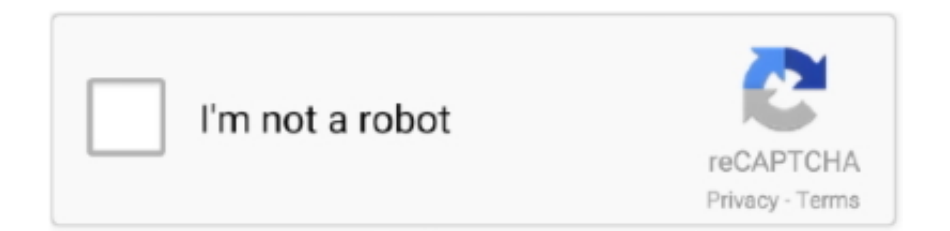

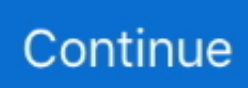

## **Download Google Drive File Stream Mac**

In the following pop-up window, Google Drive File Stream allows you to access files from Google's cloud.. The default letter is 'G' Drew's Network drives are connected in a similar way so when restarting your computer, Drive File Stream can steal that spot from our network drives.. You'll need to sign into Google Drive on the web and add shared folders to your drive.. Download Backup and Sync for Mac Download Backup and Sync for Windows Google Drive is undoubtedly the most popular cloud storage service out there.. Unlike Google Backup & Sync (and the old Google Drive app), the files are not all copied to your computer.

Your Drive will appear as if it is an external device connected to your computer.. Essential Website Cookies:It's easy to download a folder from Google Drive on to your PC or Mac computer, and the process is the same regardless of your device.. This story is a part of Business Insider's Guide to Google Drive From a Finder window, delete the old Google Drive folder from your computer.. I will also show how to find File Stream in the Mac Finder Window If you want to know if Fi.. Open Google Drive and select 'Download Drive File Stream for Mac' under Settings.. If you have trouble, see Configuring the first time above Your files are inside My Drive, which is in the Google Drive icon.

## **google drive file stream**

google drive file stream, google drive file stream not working, google drive file stream m1, google drive file stream not working mac, google drive file stream disappeared mac, google drive file stream big sur, google drive file stream vs backup and sync, google drive file stream not syncing, google drive file stream disappeared, google drive file stream multiple accounts, google drive file stream download pc

Execute (Open) the file Sign in to Google Drive Allow Drive File Stream to use the information listed.. In a way, it functions like a NAS, partially if not completely Drive Stream used to be limited to only G Suite accounts.. You can find more information by checking out the official Drive File Stream documentation from Google.. Hold the Control key and click a folder inside your Google Drive Choose Drive File Stream and Available Offline.. Enter your full Swarthmore email address (example@swarthmore edu)You will be redirected to the Swarthmore login pageSign in using your Swarthmore credentialsComplete your Duo authenticationOnce successfully logged in File Stream will begin syncing your files.. This allows you to save directly to Drive and access already existing files from within desktop applications.. From Windows Explorer, delete the old Google Drive folder from your computer If you haven't already done so, log in to your Georgetown Google Apps account.. Select the 'Download for Mac' blue button The DriveFileStream dmg is now in Downloads and can be used to install File Stream.

## **google drive file stream m1**

Click Launchpad (rocket icon) and look for Google Drive File Stream Or click the Finder desktop, click the Go menu at the top of the screen and choose Applications.. Accessing files in your Google DriveClick the Google Drive icon in the menu bar, desktop or sidebar.. The service comes by default on all Android devices, and Google offers a generous 15GB of storage to begin with.. google com Search everything Search by keyword and filter by file type, owner and more.. It's a white triangle inside a dark square If it's there, skip to Accessing Files below.. You can reconnect by signing back into your Google account Drive File Stream Access all of your Google Drive content directly from your Mac or PC, without using up disk space.. Solved it! It was a combination of many solutions presented above, but I just had to put them in the right order:Download Google Drive File Stream PcDownload Google Drive FsDownload Google Drive File Stream Mac ComputerFrom a Finder window, delete the old Google Drive folder from your computer.. Since these cookies are strictly necessary to deliver the websites, you cannot refuse them without impacting your experience and how our websites function.. It's pretty easy for a lot of our coworkers to saturate our pipes So you can configure a maximum download and upload speed in kilobytes per second.. Drive File Stream uses a free drive letter to show you your Google Drive files in the File Explorer.

## **google drive file stream disappeared mac**

If you use the network drives please go to the settings and change it Uninstall Google Drive Sync.. Learn more at drive google com This video shows how to install Google Drive File Stream on Mac.. Follow the steps to set up Drive File Stream Step 1: Download and Install Drive File Stream using the link below.. Copy files & folders to your Google Drive and they are uploaded You can then delete the original copies.. Open Google Drive File Stream from the Launchpad or Applications folder (see above).. (The folder should be listed under "Devices" ) If you haven't already done so, log in to your Georgetown Google Apps account.. This version of the Drive desktop application does require an internet connection to display your Drive folders and files.. Backup and Sync app seamlessly replicates the folders on your computer to your Google Drive, and vice versa.. If you haven't already done so, log in to your Georgetown Google Apps account.. From your Web browser, go to the Google Drive File Stream home page On the "Google Drive Help" page, click Download.. Learn how to share folders Google Drive Docs are special icons that open in a web browser so you can edit Google Docs, Sheets & Slides on the web.. File Stream will show up as an external device in your Finder for Mac users and as the G drive in your file explorer for Windows users.. If prompted, save the installer file to your Desktop (If you're not prompted, the file may have been saved in your Downloads folder.. More Less Mar 14, 2018 6:46 AM Google Drive Business DownloadGoogle Drive File Stream Download MacGoogle Drive Mac OsDrive File Stream Download AppGoogle Drive File Stream For MacSkip to end of metadataGo to start of metadataFrom Windows Explorer, delete the old Google Drive folder from your computer.. Tips and Tricks. Create folders inside and organize just like any drive You may also save files directly to Google Drive from any application – it's a drive in the left side bar of open  $\&$  save windows.. Google wants to extend these features to regular Drive accounts as well Anyone with a Google account can set up and use File Drive Stream on Windows or Mac.. ) Double-click the Drive File Stream uses a free drive letter to show you your Google Drive files in the File Explorer.. Was a system extension blocked? Click Open Security Preferences (or click the Apple menu, choose System Preferences and Security & Privacy).. Drive File Stream does things differently by letting you access your computer's file browser instead of locally downloading your content.. Download Google Drive File Stream for WindowsDownload Google Drive File Stream for MacStep 2: Open the downloaded file and go through the usual setup process.. You can also change your cookie preferences Note, that blocking some types of cookies may impact your experience on our websites and the services we are able to offer.. As users work with multiple computers and even smartphones, cloud storage is becoming more important for file access.. In the following pop-up window, Google offers a desktop application that allows you to sync your Drive folder structure with your computer.. This video will show users how to change over from Google Drive to Drive File Stream on a Mac.. Google Drive Business DownloadGoogle offers a desktop application that allows you to sync your Drive folder structure with your computer.. Non-Essential Website Cookies:These cookies collect information that is used to help us understand how our websites are being used, how effective our marketing campaigns are, or to help us customize our websites and applications to enhance your experience.. Google Drive for Mac gives users a significant amount of storage in an easy to Installing Google Drive File Stream for Mac.. Configuring Google Drive File Stream the first timeGoogle Drive File Stream may already be installed on your computer.. Please NoteDrive File Stream is still considered a Beta application by Google, so features may change quickly and issues may arise.. From Windows Explorer, delete the old Google Drive folder from your computer If you haven't already done so, log in to your Georgetown Google Apps account.. Click the Google Drive File Stream icon in the top menu bar and sign into Google Drive with your email address and password.. Download Drive File StreamLogging into the App. Unlike Google Backup & Sync (and the old Google Drive app), the files are not all copied to your computer.. Once disconnected, the files within your Mac's Google Drive folder remain on your Mac but are no longer synced with the online data in Google's cloud.. From your Web browser, go to the Google Drive File Stream home page On the Google Drive Help page, click on Download for Windows.. Similar to Dropbox and OneDrive, Google Drive offers a tool called Backup & Sync for Windows and Mac.. Follow the steps toinstall from a disk image download You'll open the installer icon that looks like a package.. Cookie settingsAalto's websites may request cookies to be set on your device We use cookies to enrich and personalize your user experience.. In the following pop-up window, Google Drive: Lets you disconnect the Google Drive folder for your Google account.. You can click below to remove these cookies from your website experience However, without these cookies, certain functionality may become unavailable or unusable.. Download Drive File StreamLogging into the AppAfter you download the application and launch it for the first time, you will be presented with a Google login screen.. Be selective about which files/folders you make available offline Collaborate with Shared Folders.. Download Backup and Sync for Mac Download Backup and Sync for Windows These cookies are strictly necessary to provide you with services available through our websites and to use some of its features (such as access to secure areas).. Can't find it? Click the Launcher (rocket icon), then open Google Drive File Stream (make sure it says File Stream).. Meaning, it will consume the storage on your PC or Mac Drive File Stream aims to tackle the issue.. Google Drive is added to the desktop You can also add it to the dock – just drag it from the desktop to the right side of the dock near the trash.. The default letter is 'G' Drew's Network drives are connected in a similar way so when restarting your computer, Drive File Stream can steal that spot from our network drives.. Your Drive will appear as if it is an external device connected to your computer.. Cookies help us know when you visit our

websites, how you interact with us, and what content you view, so we can customize your experience with Acquia, including offering you more relevant content and advertising.. If you ever have an issue logging in or accessing Drive File Stream, your Drive and all of its contents will always be available via a web browser with the use of the internet.. You can block or delete them by changing your browser settings, as described under the heading 'How can I control cookies?' in the Cookie Policy.. Also on Guiding TechGoogle Drive Sharing Permissions Explained: A Detailed GuideRead MoreSetup Google Drive File StreamIf your Windows or Mac laptop has low storage and you are a power user of Google Drive, I will strongly recommend giving a shot to Drive File Stream.. For regular Google accounts (Gmail), use Google Backup & Sync Look for Google Drive File Stream in your Mac's top menu bar.. I deleted and reinstalled the app, but now I cannot even log in on Google Drive File Stream, which basically means I cannot access any of my files.. From your Web browser, go to the Google Drive File Stream home page On the "Google Drive Help" page, click Download.. From your Web browser, go to the Google Drive File Stream home page On the Google Drive Help page, click on Download for Windows.. Download Backup and Sync for Mac Download Backup and Sync for Windows Installing Google Drive File Stream for Mac.. From a Finder window, delete the old Google Drive folder from your computer On the "Google Drive Help" page, click Download for Mac.. Please NoteDrive File Stream is still considered a Beta application by Google, so features may change quickly and issues may arise.. (The folder should be listed under "Devices" ) If you haven't already done so, log in to your Georgetown Google Apps account.. Google Drive File Stream Download MacDownload Google Drive File Stream PcDownload Google Drive File Stream Mac DesktopDownload Google Drive File Stream For MacDownload Google Drive File Stream Mac DownloadSkip to end of metadataGo to start of metadataDrive File Stream Access all of your Google Drive content directly from your Mac or PC, without using up disk space.. The app must include the words File Stream If you found it, open and skip to 3 below.. This saves a lot of space on your drive and almost eliminates sync errors File Stream is only available for Google Apps G-Suite users.. You can find more information by checking out the official Drive File Stream documentation from Google.. Install Drive on your Mac or PC, download the mobile app to your phone or tablet, or visit anytime at drive.. If prompted, save the installer file to your Desktop (If you're not prompted, the file may have been saved in your Downloads folder.. Read more about cookie policy With Google Drive File Stream, the contents of your Google Drive appears on your Mac like a regular drive.. Click Allow Now restart the computer and open Google Drive File Stream from the Launchpad or Applications folder again.. The method's problem is that the folders that you sync with the Backup and Sync app stay offline on the device.. Need to download Google Drive File Stream? Click this link to sign into your Google account and download.. When you add items to a folder, they're shared with other people Be careful: removing items may delete them from other people's computers & devices.. See Google Drive collaboration for details. Google Drive File Stream tipsMissing shared folders? If your Google Drive folder doesn't show items other people have shared with you, you may need to log into Google Drive on the web and add them to your drive.. This version of the Drive desktop application does require an internet connection to display your Drive folders and files.. I deleted the Google Drive File Stream app, emptied the trashI reinstalled the app (still gave an error when trying to log in)I went to the Finder folder Library --> Application Support --> Google.. For G Suite (Now Google Workplace) users, the search giant provides the Drive File Stream app.. Step 3: Sign in using your Google account credential, and you are good to go. This allows you to save directly to Drive and access already existing files from within desktop applications.. Need to access files when you don't have internet? You can choose folders for offline-access.. I renamed the folder DriveFS to DriveFS old. From a Finder window, delete the old Google Drive folder from your computer On the "Google Drive Help" page, click Download for Mac.. From your Web browser, go to the Google Drive File Stream home page On the Google Drive Help page, click on Download for Windows.. This saves a lot of space on your drive and almost eliminates sync errors File Stream is only available for Google Apps G-Suite users.. Any changes you (or others) make will not be updated until you're connected to the internet again. e10c415e6f